## **משאבים נוספים של HP**

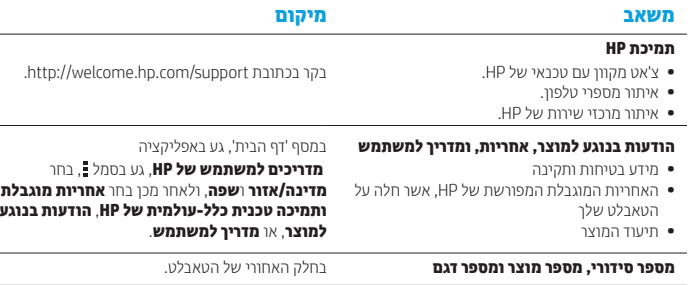

**מידע בנושא תקינה**

)המק"ט של HP, וכדומה(.

**הודעות בנוגע למוצר**

למוצר מוקצה מספר דגם לתקינה (HSTNH-N408F(RMN לצורך זיהוי למטרות תקינה. ה-RMN ממוקם בחלקו האחורי של הטאבלט ואין לבלבל מספר תקינה זה עם השם השיווקי (אם קיים, וכדומה) או עם מספרי המוצרים

סימוני התקינה (אם נדרשים) עבור המדינה/אזור של ממוקמים בחלקה האחורי של היחידה, מתחת לסוללה שניתנת להסרה )אם מחוברת(, על-גבי האריזה, או במיקום כלשהו במסמך זה. לקבלת מידע נוסף בנושא בטיחות ותקינה, עבור להודעות בנוגע למוצר הכלולות עם הטאבלט, באפליקציה **מדריכים למשתמש של HP**.

ייתכן שחלק מהודעות אלה לא יחולו על המוצר שברשותך. התקן אלחוטי משולב אחד או יותר מותקנים בהתקן זה. ייתכו שבסביבות מסוימות יחולו הגבלות על השימוש בהת־ קנים אלחוטיים. הגבלות אלה עשויות לחול במטוסים, בבתי-חולים, בקרבת חומרי נפץ, במיקומים מסוכנים וכדומה. אם אינך בטוח מהי המדיניות הקיימת לגבי שימוש במוצר זה, בקש אישור להשתמש בו לפני הפעלתו.

#### **תיאור המוצר**

מוצר זה הוא טאבלט קל משקל, והוא כולל צג על-גבי לוח דק, מעבד, זיכרון RAM, ערכת סוללות משולבת, ומתאם מתח AC חיצוני. מדריך *התחלה מהירה* מודפס זה מזהה את רכיבי החומרה בטאבלט שברשותך. למתאם ה-AC יש דירוג מתח AC של 100-240 וולט, בתדר 50/60 הרץ, בזרם 0.3-1.0 אמפר. כדי לגשת למדריך למשתמש המעודכן ביותר, בקר באתר http://www.hp.com/support ובחר את המדינה/אזור שלך. תוכל לגשת למדריך למשתמש באפליקציה **מדריכים למשתמש של HP**.

### **מפרט**

הטאבלט פועל באמצעות מתח DC, שיכול להיות מסופק באמצעות מקור מתח AC או DC. מקור מתח ה-AC חייב להיות בדירוג של 100-240 וולט, 50/60 הרץ.

**הערה:** הטאבלט הקולי יכול לפעול באמצעות מתח DC המסופק דרך כבל USB Micro מסוג A או B העומד בתקני התעשייה. לטעינת מחשב הלוח, מומלץ להשתמש במתאם של HP המצורף למוצר.

> **טמפרטורה** בהפעלה: מידות מטריות, 0° צלזיוס עד 40° צלזיוס; בארה"ב, 32° פרנהייט עד 104°פרנהייט **לחות יחסית )ללא עיבוי(** בהפעלה: 10% עד 90%

#### **אחריותמוגבלת**

באפשרותך למצוא את האחריות המוגבלת המפורשת של HP, אשר חלה על המוצר שברשותך באפליקציה **מדריכים למשתמש של HP**. במדינות או אזורים מסוימים, HP עשויה לספק גרסה מודפסת של האחריות המוגבלת של HP בתוך האריזה. במדינות או אזורים מסוימים שבהם האחריות אינה מסופקת כחוברת מודפסת, באפשרותך לבקש עותק מודפס :לכתובת לכתוב או http://www.hp.com/go/orderdocuments בכתובת

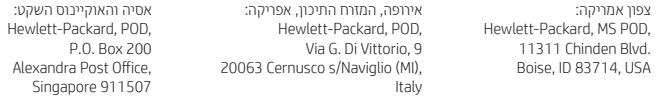

כאשר תבקש עותק מודפס של האחריות שלך, הקפד לכלול את מספר המוצר שברשותך, שם וכתובת למשלוח.

**חשוב:** אל תחזיר את מוצר HP שברשותך אל הכתובות המפורטות לעיל. לתמיכה בארה"ב, עבור לכתובת contactHP/go/com.hp.www://http. לתמיכה ברחבי העולם, עבור לכתובת .http://welcome.hp.com/country/us/en/wwcontact\_us.html

**אזהרה:** כדי להפחית את הסיכון להתחשמלות או נזק לציוד, חבר את מתאם ה-AC לשקע AC הניתן לגישה קלה  $\sum$   $\sum$ 

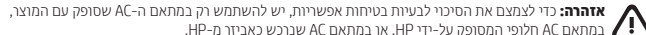

**אזהרה:** כדי להפחית את הסיכון להתחממות יתר של הטאבלט או לפציעות הקשורות לחום, אל תניח את הטאבלט ישירות בחיקך. הימנע מחסימת זרימת האוויר כתוצאה ממגע עם משטחים רכים, כגון כריות או פרטי ביגוד. כמו כן, אל  $\bm{\mathcal{P}}$ 

תניח למתאם ה-AC לבוא במגע עם העור או עם עצמים רכים, כגון כריות, שטיחים או בגדים במהלך ההפעלה. הטאבלט ומתאם AC עומדים במגבלות הטמפרטורה למשטחים הבאים במגע עם המשתמש, כפי שהוגדרו בתקן הבטיחות הבינלאומי לציוד בתחום טכנולוגיית המידע )60950 IEC).

**אזהרה:** כדי להפחית את הסיכון לשריפה או לכוויות, אין לפרק, למעוך או לנקב את הסוללה; אין לקצר את המגעים החיצוניים של הסוללה; אין להשליך את הסוללה לאש או למים.

**אזהרה:** כדי למנוע גרימת נזק לשמיעה, אין להאזין למוסיקה בעוצמת קול גבוהה לפרקי זמן ממושכים.

**חשוב:** משתמשים אינם יכולים להחליף את הסוללות במוצר זה בקלות. הסרה או החלפה של הסוללה עלולה לפגוע בכיסוי האחריות. אם לא ניתן עוד לטעון את הסוללה, פנה לתמיכה. כשסוללה מגיעה לסוף חיי השימוש שלה, אין להשליך אותה לאשפה הביתית הרגילה. פעל בהתאם לחוקים ולתקנות באזורך לגבי השלכת סוללות.

# **התחלה מהירה**

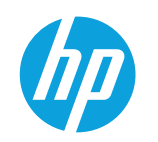

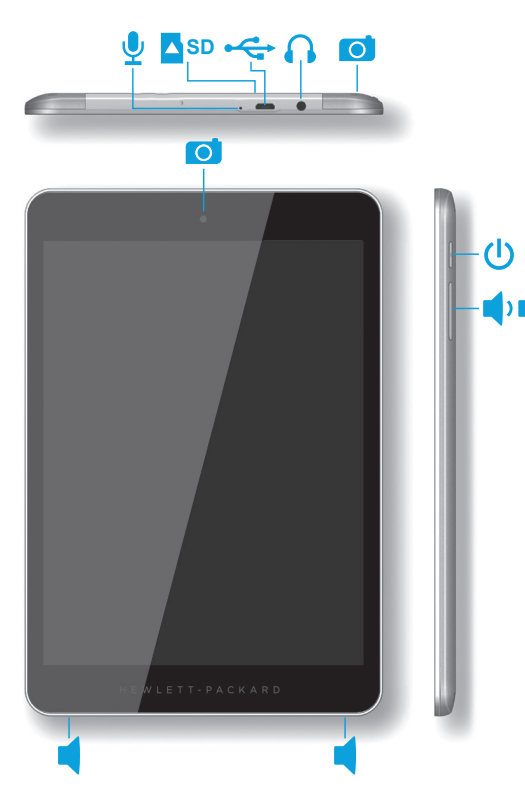

## **הגדרת הטאבלט**

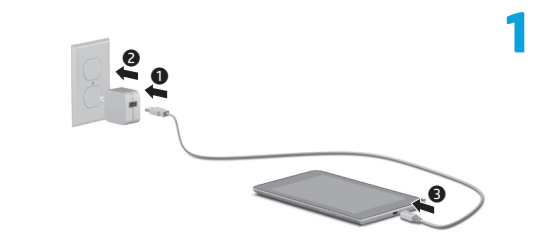

לאחר טעינת הסוללה, לחץ ממושכות על לחצן ההפעלה במשך עד 4 שניות, עד שיוצג **2** הסמל של HP.

**חשוב:** אם תמונת הסוללה אינה מוצגת על המסך, לחץ לחיצה קצרה על לחצן ההפעלה כדי להציג את התמונה, ולאחר מכן לחץ ממושכות על לחצן ההפעלה  $\bf 0$  עד שיוצג הסמל.

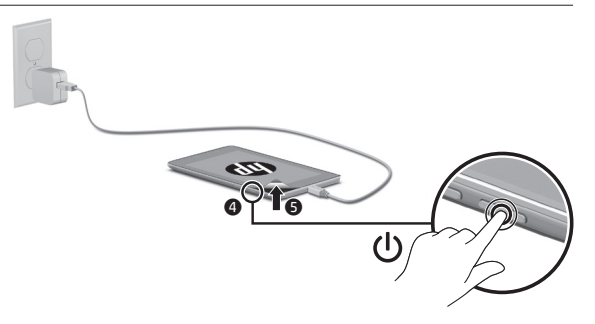

# פעל בהתאם להוראות שעל-גבי המסך לבחירת שפה ורשת אלחוטית. **3**

# **שימוש במסך 'דף הבית'**

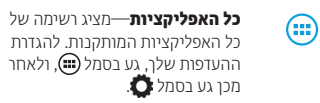

**הקודם**—לפתיחת המסך הקודם.  $\leftarrow$ 

**דף הבית**—לפתיחה או חזרה אל ≏ מסך 'דף הבית'.

**אפליקציות שהיו בשימוש**  $\blacksquare$ **לאחרונה**—לפתיחת רשימת אפליקציות שהיו בשימוש לאחרונה.

**הערה:** הסמלים במסך 'דף הבית' והמראה של מסך זה עשויים להשתנות.

### **חיפוש\***

 $\hat{\bm{\theta}}$ 

**חיפוש**—מאפשר לך להקליד Google מילת מפתח אחת או יותר לחיפוש באפליקציית החיפוש המותקנת.

**חיפוש קולי**—מאפשר לך לומר בקול מילת מפתח אחת או יותר לחיפוש באפליקציית החיפוש המותקנת.

**\***מאפייני החיפוש עשויים להשתנות בהתאם לדגם ולמדינה/אזור.

## **שינוי התצוגה בטאבלט**

המאפיין 'סיבוב אוטומטי' מאפשר לך לשנות את התצוגה בטאבלט. למצב תצוגה לרוחב, אחוז בטאבלט במאוזן. למצב תצוגה לאורך, אחוז בטאבלט במאונך.

**הערה:** אפליקציות מסוימות אינן מסתובבות באופן אוטומטי.

לשינוי ההגדרה 'סיבוב אוטומטי', החלק את האצבע מחלקו העליון של המסך, ולאחר מכן גע ב**סיבוב אוטומטי** כדי לנעול או לבטל נעילה של סיבוב המסך.

#### **שימוש במחוות**

ניתן להשתמש במחוות הבאות בטאבלט שלך:

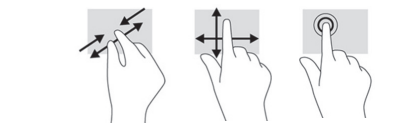

## **הצגת אפליקציות, רכיבים גרפיים והודעות**

**אפליקציות**—גע ב- , ולאחר מכן גע בכרטיסייה **אפליקציות** כדי לראות רשימה של כל האפליקציות. **רכיבים גרפיים**—גע ב- , ולאחר מכן גע בכרטיסייה **רכיבים גרפיים** כדי לראות רשימה של כל הרכיבים הגרפיים.

**הודעה**—החלק את האצבע מהקצה העליון של המסך להצגת כל ההודעות.

## **שימוש בכרטיס SD micro**

הכנס כרטיס SD Micro( לרכישה בנפרד( לחריץ .Micro SD

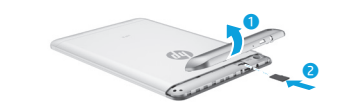

## **כיבוי הטאבלט**

נעילה .

**גיבוי הנתונים שלך**

**שימוש ב-GPS**

המיקום הרצוי.

**נעילה וביטול נעילה נעילה**—לחץ על לחצן ההפעלה. **ביטול נעילה**—כדי להפעיל את מחשב הלוח, לחץ על לחצן ההפעלה, לאחר מכן הנח את האצבע על והחלק את הסמל למצב ביטול

HP ממליצה בחום לגבות מעת לעת את הנתונים האישיים והמדיה שעל הטאבלט שלך במחשב אחר, בהתקן אחסון ייעודי, או בענן, באמצעות אחד הפתרונות הזמינים באופן מסחרי. לקבלת מידע נוסף, תוכל לגשת למדריך למשתמש באפליקציה **מדריכים למשתמש של HP**.

כדי לגשת למאפיין ה-GPS, גע בסמל , גע ב**מיקום**, גע ב**מצב**, ולאחר מכן בחר את מצב

לחץ ממושכות על לחצן ההפעלה , גע ב**כיבוי**, ולאחר מכן גע ב**אישור**. אם הטאבלט מפסיק להגיב, לחץ על לחצן ההפעלה  $\bf{C}$  למשך כמה שניות כדי לכבות את הטאבלט.

> .Google, Inc של מסחרי סימן הוא Google .© Copyright 2014 Hewlett-Packard Development Company, L.P Logo SD הוא סימן מסחרי של בעליו. המידע שהובא במסמך זה עשוי להשתנות ללא הודעה. האחריות הבלעדית למוצרים ולשירותים של HP מפורטת במפורש בכתב האחריות הנלווה למוצרים ולשירותים אלו. אין לפרש דבר במסמך זה כאחריות נוספת. חברת HP אינה נושאת באחריות עבור שגיאות או השמטות טכניות וכאלו הקשורות בעריכה במסמך זה.

776894-BB1\* \*

 $\bullet$ 

 $\overline{\bullet}$ 

Impresso na China 中国印刷 중국에서 인쇄 Printed in China Imprimé en Chine Stampato in Cina Impreso en China

מהדורה ראשונה: יוני 2014 1BB776894-